### **Prática de Análise Descritiva**

## **Conjunto de dados 1**

**Empregados da Companhia MB**

#### **Empregados da Companhia MB**

 $\nabla$  Informações sobre estado civil, grau de instrução, número de filhos, salário, idade e procedência de 36 empregados da seção de orçamentos da companhia MB.

 $\nabla$  Conjunto de dados disponível em: <https://www.ime.usp.br/~pam/EstBas.html> (MORETTIN, Pedro Alberto; BUSSAB, Wilton Oliveira. **Estatística básica**. Saraiva Educação SA, 2017.)

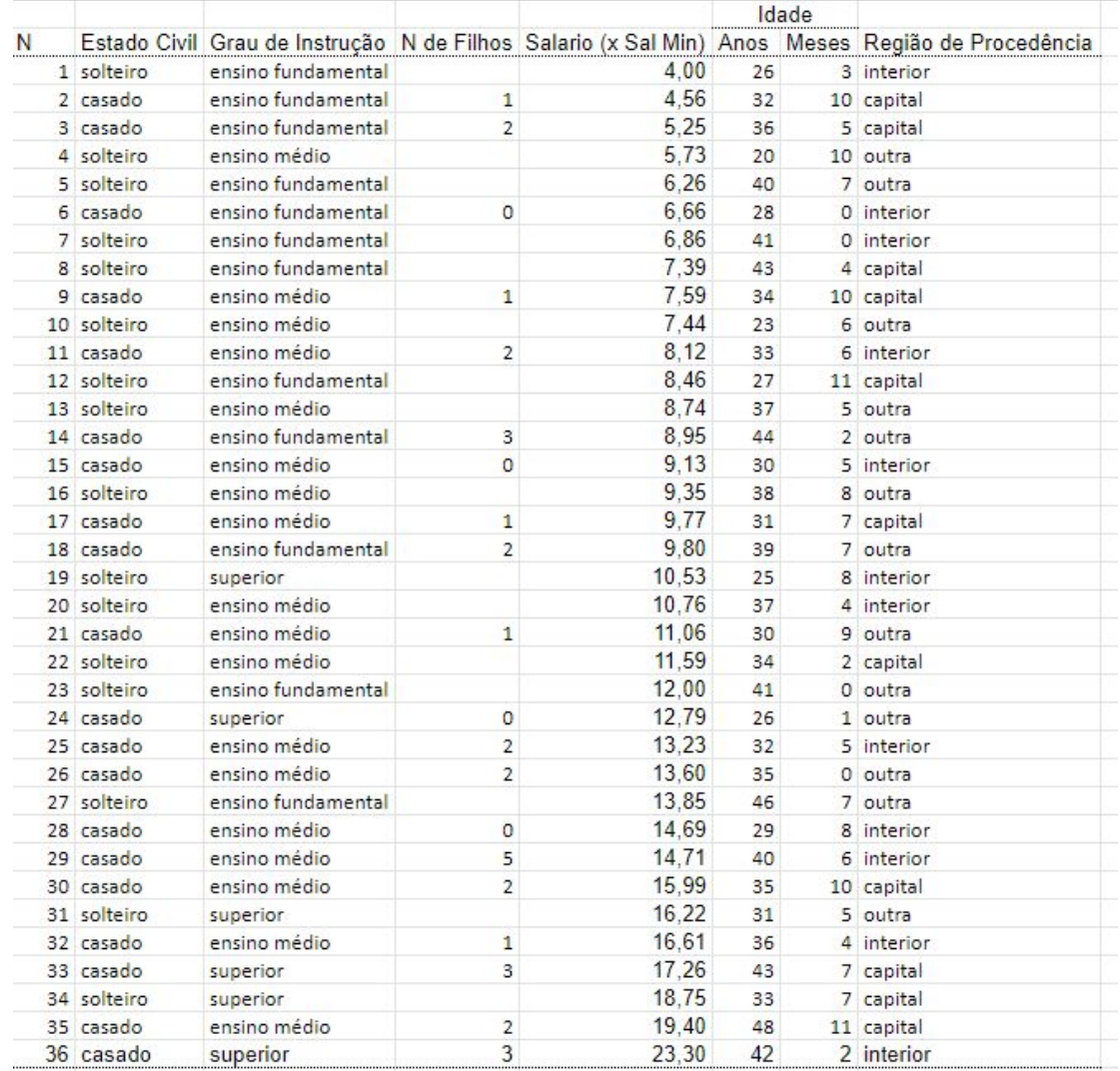

# **Conjunto de dados 2**

**Veículos**

#### **Veículos**

 $\nabla$  Dados sobre 30 veículos novos, nacionais(N) e importados(I) em Março de 1999. Preço em dólares, comprimento em metros e motor em CV.

 $\nabla$  Conjunto de dados disponível em: <https://www.ime.usp.br/~pam/EstBas.html> (MORETTIN, Pedro Alberto; BUSSAB, Wilton Oliveira. **Estatística básica**. Saraiva Educação SA, 2017.)

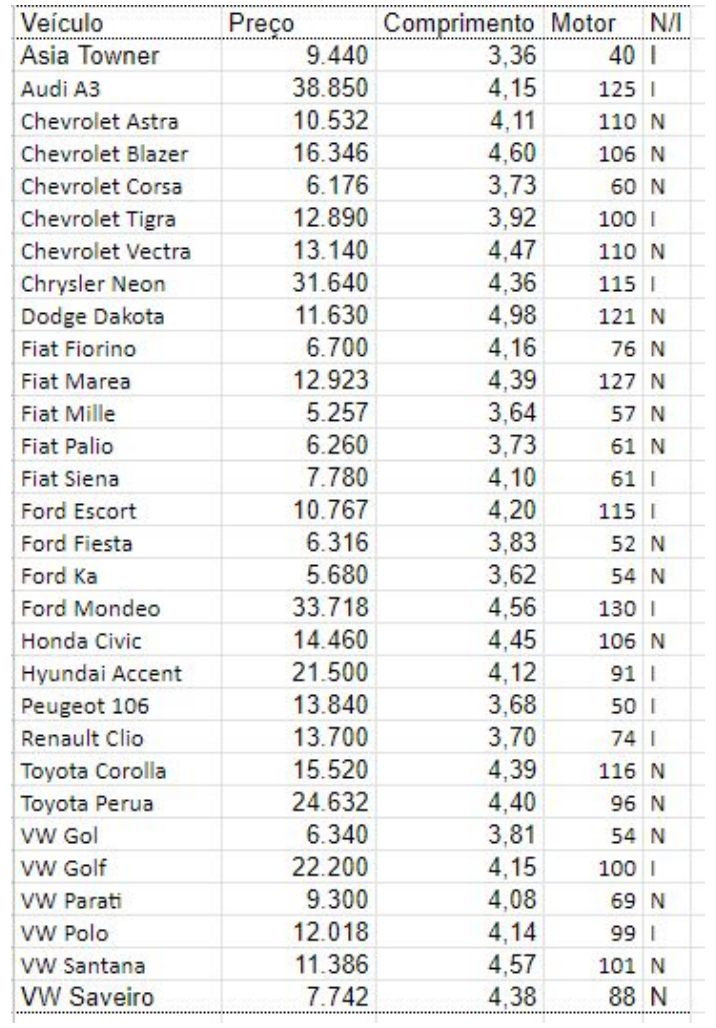

### **Primeiro passo:**

**Organizar dados em planilhas**

#### **Como organizar dados em planilhas**

- ◸ **Uma variável por coluna, uma unidade amostral por linha.**
- ◸ Cabeçalho com **nomes informativos**.
	- $\nabla$  Evite utilizar letras maiúsculas, caracteres especiais (acentos, barras, vírgulas).
	- $\nabla$  Evite espaços (use, por exemplo, underline ou hífen).
	- $\nabla$  Caso opte por usar siglas, adicione uma aba na planilha explicando o que é cada coluna (metadados).
- ◸ A **aba dos metadados** pode conter também as unidades de medida adotadas, informações do delineamento experimental, datas de atividades e todas as informações en relevantes daqueles dados.
- ◸ **ID** geralmente é uma coluna inserida na planilha e representa a identificação da unidade amostral. Essa identificação não é utilizada para analisar os dados, mas é útil para sabermos a qual das unidades amostrais estamos nos referindo.

#### **Lembre-se...**

Devemos salvar o conjunto de dados em um formato **adequado ao software** em que será feita a análise!

**Análise Descritiva usando o R Commander** 

#### **Importanto o conjunto de dados**

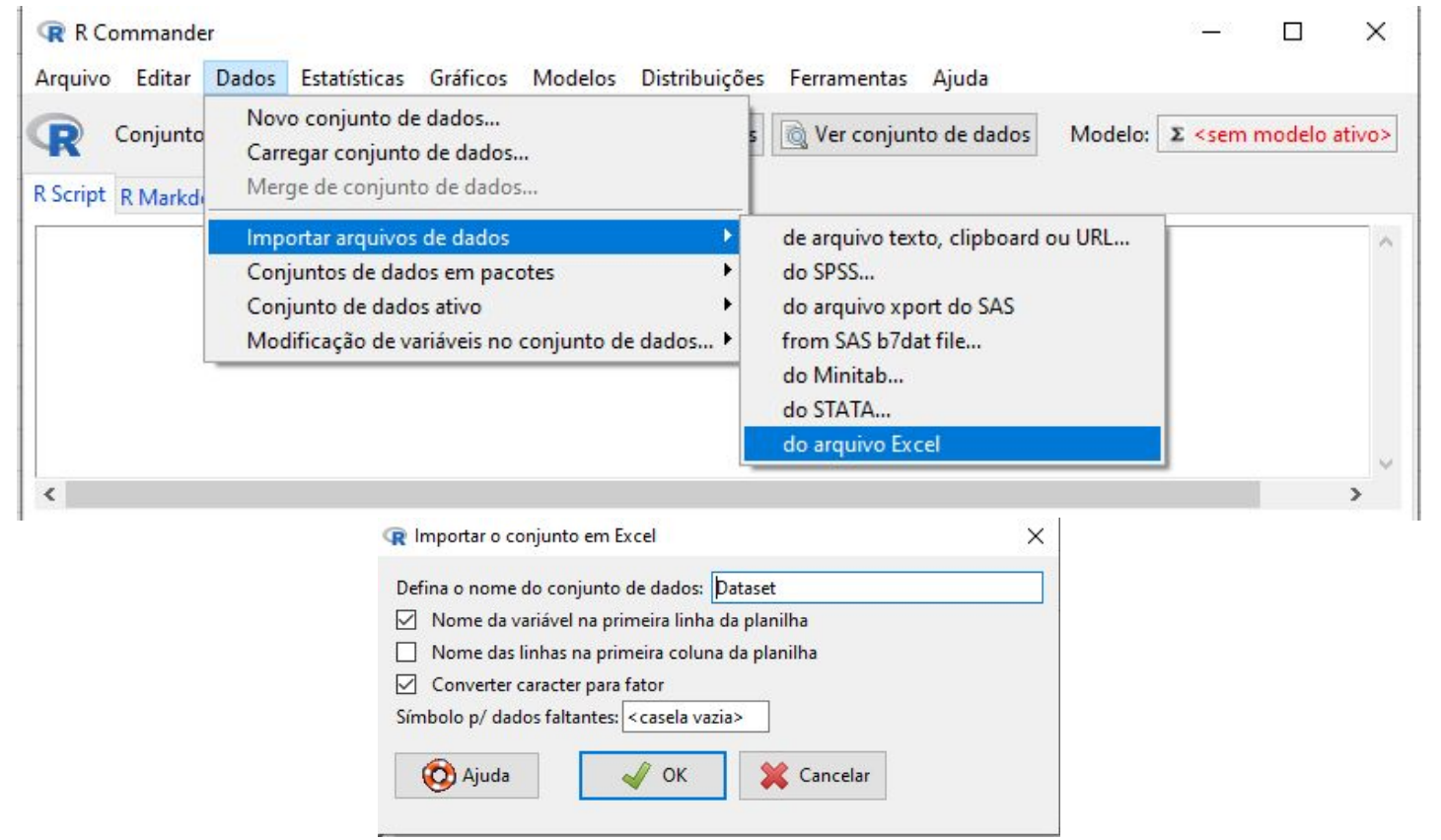

#### **Tabela de frequências e Medidas descritivas**

- $\nabla$  Estatísticas > Resumos > Distribuições de frequência...
- $\nabla$  Estatísticas > Tabelas de Contingência > Tabela de dupla entrada...
- $\nabla$  Estatísticas > Resumos > Conjunto de dados ativo
- $\nabla$  Estatísticas > Resumos > Resumos numéricos...
- $\nabla$  Estatísticas > Resumos > Matriz de correlação

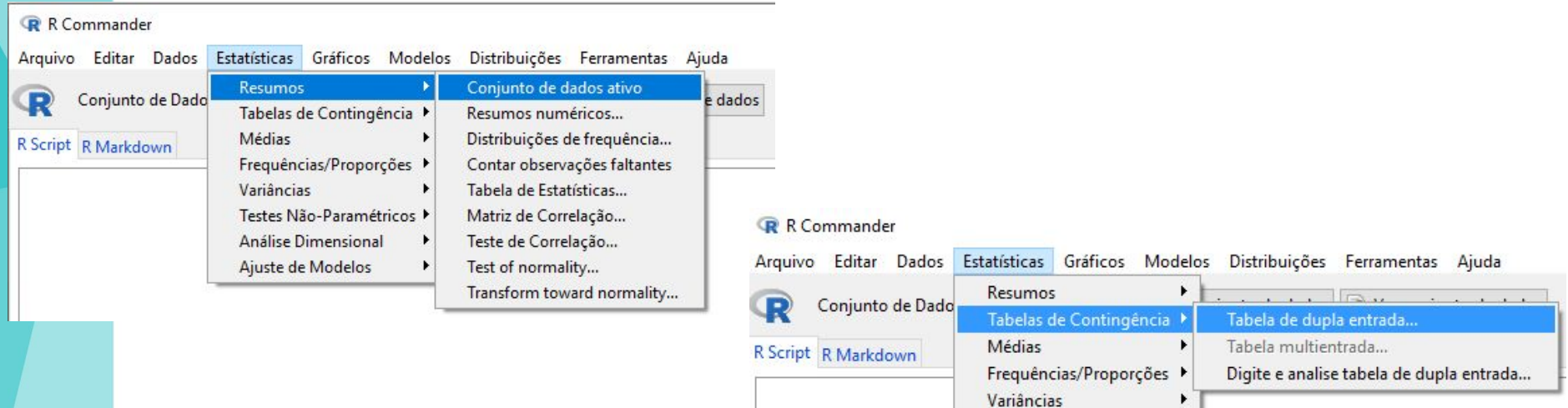

#### **Gráficos**

Gráficos > "Escolher o gráfico desejado adequado ao tipo de variável"

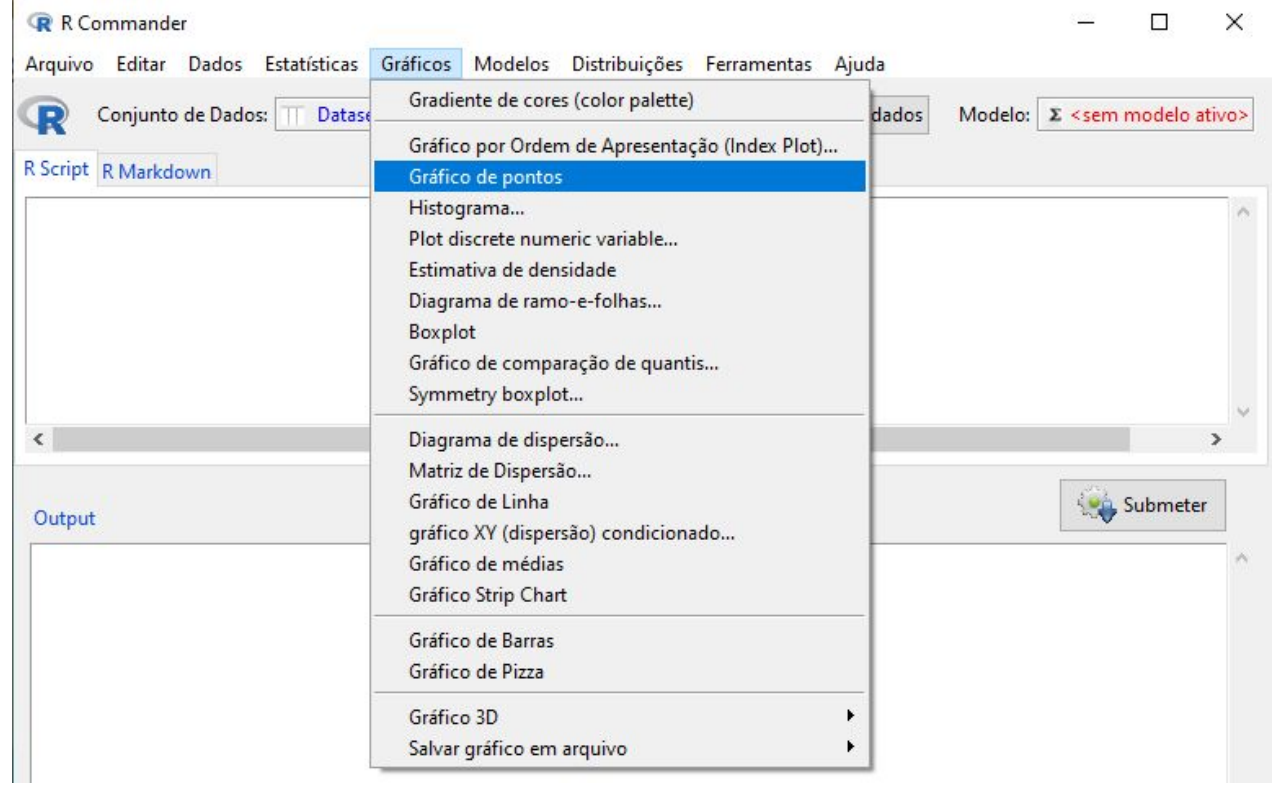